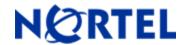

# **Enterprise Policy Manager (EPM)**

Software Release 5.0.2

# 1. Release Summary

Release Date: 27-February-2009

Purpose: Software patch release to address new device support and enhancements.

# 2. Important Notes Before Upgrading to This Release

None.

# 3. Platforms Supported

Windows Server 2003 SP2 (Standard or Enterprise versions) RedHat Enterprise Linux 5.2

# 4. Notes for Upgrade

### **Installation Notes**

Enterprise Policy Manager Maintenance Release 5.0.2 applies to both "Express" and "Custom" installations of Enterprise Policy Manager. Enterprise Policy Manager Installation supports the English language set and English operating system.

To install Enterprise Policy Manager Maintenance Release 5.0.2, please follow below steps:

- Enterprise Policy Manager 5.0.2 must be installed on a server that already has EPM 5.0 or EPM 5.0.1 installed.
- Download the EPM\_5\_0\_2\_Windows.zip (windows) or EPM\_5\_0\_2\_Linux.zip (Linux) file from the Nortel
  web site to a directory on the target Enterprise Policy Manager 5.0.2 server or to a server with network
  share capability.

Download path:

http://www.nortel.com/ > Support & Training menu > Technical Support item > Software Downloads item > Browse product support tab > Products A-Z tab > E > Enterprise Policy Manager Entry > Software link.

- Extract the files to a directory.
- Exit/Close EPM UI & UCM web page.
- Change directory (cd) to: directory where the Enterprise Policy Manager Maintenance Release 5.0.2 files were extracted.

©2009 Nortel Networks Limited Rev: 1.0 (15-Jan-2009) Page 1 of 3

- To install Enterprise Policy Manager Maintenance Release 5.0.2, open a command line and run the epm5\_0\_2\_installer.exe (windows) or epm5\_0\_2\_installer.bin (Linux)
- When installation is complete, please exit the command line.

#### **File Names for This Release**

| File Name              | Platform | File Size (bytes) |
|------------------------|----------|-------------------|
|                        |          |                   |
| epm5_0_2_installer.exe | Windows  | 89,845,398        |
| epm5_0_2_installer.bin | Linux    | 115,056,996       |

# 5. Version of Previous Release

Software Version 5.0.1

# 6. Compatibility

N/A

# 7. Changes in This Release

### **New Features in This Release**

- Enterprise Policy Manager (EPM) Maintenance Release 5.0.2 has following additional feature support for devices:
  - o ERS 4500: NSNA feature is now supported for ERS 4500 5.2 version.
  - o ERS 8600: In this release, we support RS Module and NSNA feature for ERS 8600 5.0 version.

# 8. Outstanding Issues

| CR Number | Description                                                                |
|-----------|----------------------------------------------------------------------------|
| Q01986940 | NSNA 4500: Removing NSNA VoIP from role removes interfaces from DSV        |
| Q01994075 | 8600 NSNA: Unable to deploy policy on RED VLAN                             |
| Q01992286 | 8600 UBP: No warning message for interface assigned to empty RC            |
| Q01993406 | 8600R/RS:Warning in DSV, after removing empty role from the interface      |
| Q01991075 | 8600: No error message for an invalid meter type on 8600 device            |
| Q01994074 | 8600R/RS: After modifying one shared policy, the second policy is deleted. |

| Q01994811 | 8600R/RS: Device still appears in EPM Console, after deleting with IM down |
|-----------|----------------------------------------------------------------------------|
| Q01994721 | Warnings/errors for COPS-PR not reported correctly in DSV                  |

# 9. Known Limitations

### **Uninstallation of EPM 5.0.2**

Uninstalling Enterprise Policy Manager 5.0.2 is not supported. For uninstalling EPM 5.0.2, you need to uninstall EPM 5.0. If EPM 5.0.2 is installed on the server, complete uninstallation of EPM 5.0 requires manual deletion of the [ucm home] directory. For EPM 5.0 uninstallation steps please refer to EPM 5.0 documentation.

After uninstall of 5.0 is complete, please remove the epm-console.jar from the Java Web Start (javaws) cache. You can remove the epm-console.jar from the Java Web Start (javaws) following below steps:

- Run javaws from command line (javaws can be located in JAVA\_HOME/bin).
- Under the user tab, select Enterprise Policy Manager and select Remove Application.

### SR 4134 & ERS 5600 Device Support

Even though the SR 4134 and ERS 5600 devices show up in the devices list of "Add Device" dialog in EPM UI, the device support for SR4134, ERS 5600 is not available in EPM 5.0.2. This feature will be formally supported in EPM5.0.3 patch which is coming out in March 2009 timeframe.

### 10. Documentation Corrections

For other known issues, please refer to the product release notes and technical documentation available from the Nortel Technical Support web site at: <a href="http://www.nortel.com/support">http://www.nortel.com/support</a>.

Copyright © 2009 Nortel Networks Limited - All Rights Reserved. Nortel, Nortel Networks, the Nortel logo, Globemark, and product family> are trademarks of Nortel Networks Limited.

The information in this document is subject to change without notice. The statements, configurations, technical data, and recommendations in this document are believed to be accurate and reliable, but are presented without express or implied warranty. Users must take full responsibility for their applications of any products specified in this document. The information in this document is proprietary to Nortel.

To access more technical documentation, search our knowledge base, or open a service request online, please visit Nortel Technical Support on the web at: <a href="http://www.nortel.com/support">http://www.nortel.com/support</a>

©2009 Nortel Networks Limited Rev: 1.0 (15-Jan-2009) Page 3 of 3